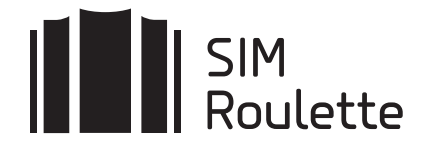

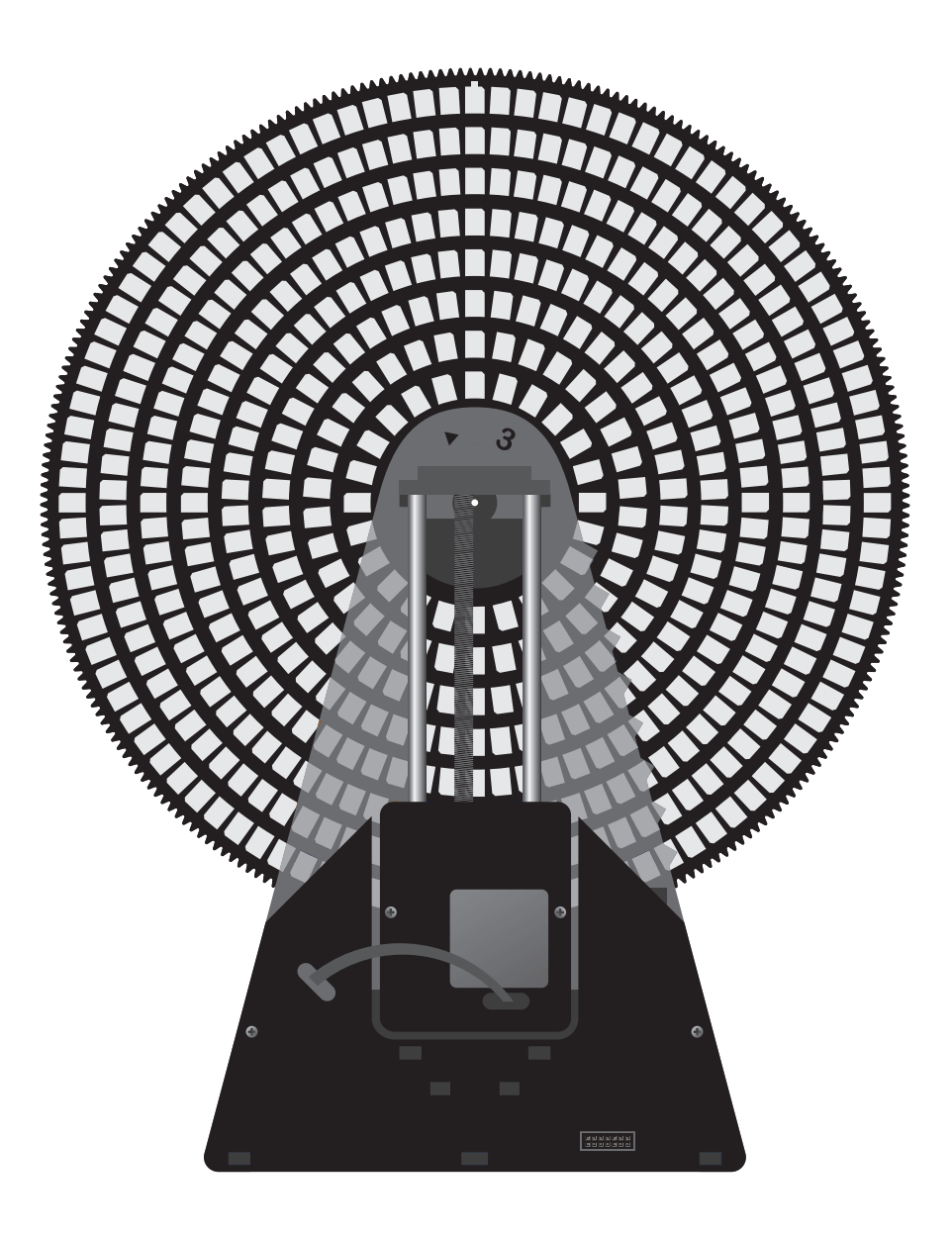

# Руководство пользователя

SR-Nano-500 / SR-Nano-1000

### КОМПЛЕКТАЦИЯ

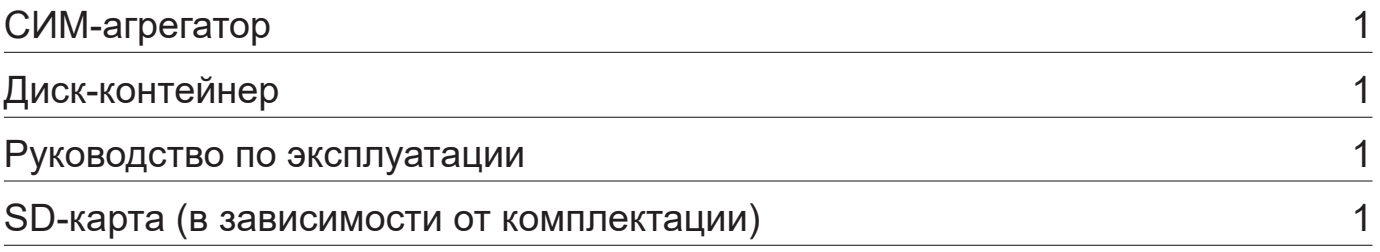

### ЗНАКОМСТВО С УСТРОЙСТВОМ

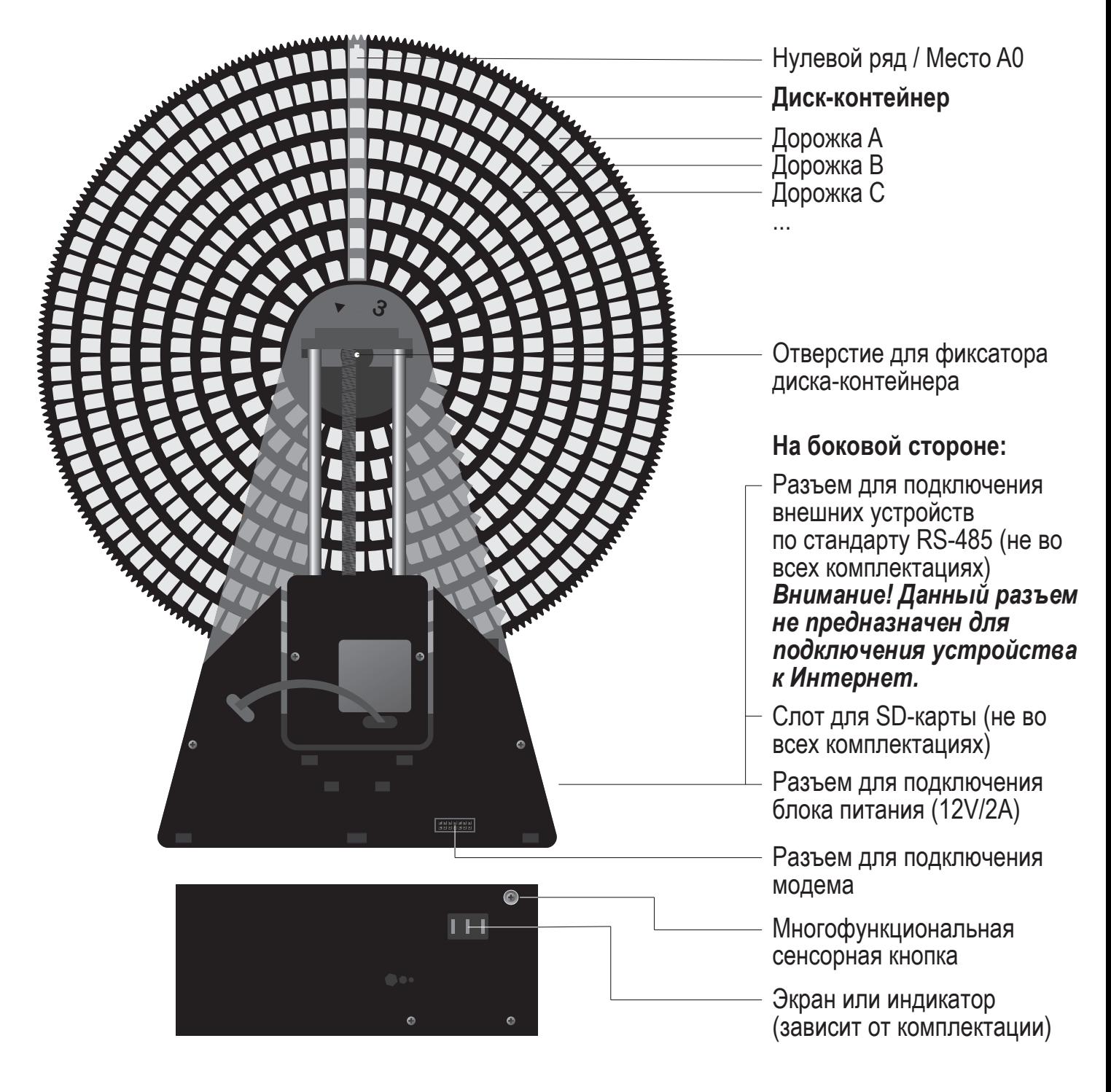

# УСТАНОВКА ДИСКА-КОНТЕЙНЕРА

1. Извлеките фиксатор диска-контейнера из отверстия.

2. Немного разводя в стороны верхнюю и нижнюю опорные панели устройства, задвиньте диск-контейнер в СИМ-агрегатор таким образом, чтобы центральное отверстие диска-контейнера было соосно отверстию фиксатора.

3. Установите фиксатор на место.

# ПОДКЛЮЧЕНИЕ К ЛОКАЛЬНОЙ СЕТИ

#### СИМ-агрегатор подключается к локальной сети и к Интернет только по WiFi.

По умолчанию устройство настроено на подключение к сети с именем (SSID): **SIM и паролем: roulette** 

Чтобы изменить параметры подключения можно воспользоваться следую-ЩИМ СОВЕТОМ:

1. Настроить на мобильном телефоне точку доступа SIM с паролем roulette.

2. Включить SIM-агрегатор и убедиться, что он подкючился к созданной WiFi-сети.

3. В браузере мобильного телефона перейти по адресу http://sim-roulette.local или http://IP адрес вашего SIM roulette (IP-адрес выводится в верхней строке дисплея устройства при подключении к сети).

4. Авторизоваться. По умолчанию логин: admin, пароль: admin.

5. Перейти в раздел Настройки/Сеть, выбрать вашу рабочую сеть и ввести пароль.

6. Сохранить настройки. После перезапуска СИМ-агрегатор подключится к выбранной сети.

#### НАЧАЛО РАБОТЫ

1. Подключите к разъему (показан на рисунке) GSM-модем.

2. Положите СИМ-карту форм-фактора Nano в ячейку А0 (показана на рисунке).

3. Перейдите в раздел Терминал WEB-интерфейса.

4. При наличии устойчивой связи с устройством верхняя сигнальная строка должна быть зеленой, при отсутсвии связи - серой.

5. Введите команду **card:A0**. Команда отпозиционирует контакты каретки над СИМ-картой в ячейке А0.

6. Введите команду modem>connect. Команда подключит GSM-модем к СИМ-карте.

7. Введите команду modem>on. Команда включит GSM-модем.

8. Для проверки подключения СИМ-карты к сотовой сети используйте команду modem>send:AT+CREG? (с интервалом 2-3 секунды) Пока идет подключение модем возвращает код 0,2; коды успешного подключения 0,1 и 0,5; коды ошибки 0,0 и 0,4; код 0,3 обычно означает, что СИМ-карта заблокирована.

9. В качестве проверки осуществите исходящий вызов командой modem>send:ATD+79001234567;

Полный перечень АТ-команд: sim-roulette.com/doc/at API SR-Nano: sim-roulette.com/doc/sr-nano Калибровка SR-Nano: sim-roulette.com/doc/sr-nano-mekhanika Приложения для SIM Roulette: sim-roulette.com/apps

Если вы планируете работать с агрегатором с помощью WEB-панели SR-Navigator, рекомендуем зарегистрироваться на сайте sim-roulette.com и ознакомиться с возможностями данного ПО.

## ПОМОЩЬ И ПОДДЕРЖКА

WEB-сайт: **sim-roulette.com**

Техническая документация: **sim-roulette.com/doc**

Форум: **sim-roulette.com/forum**

E-mail: **info@sim-roulette.com**

*Рекомендуем зарегистрироваться на сайте sim-roulette.com и привязать агрегатор к своему аккаунту.*

*Благодарим за приобретение SR-Nano и желаем плодотворной работы!*